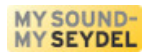

# **SEYDEL-MelodyRecorder**

Anleitung zur Version 1.0

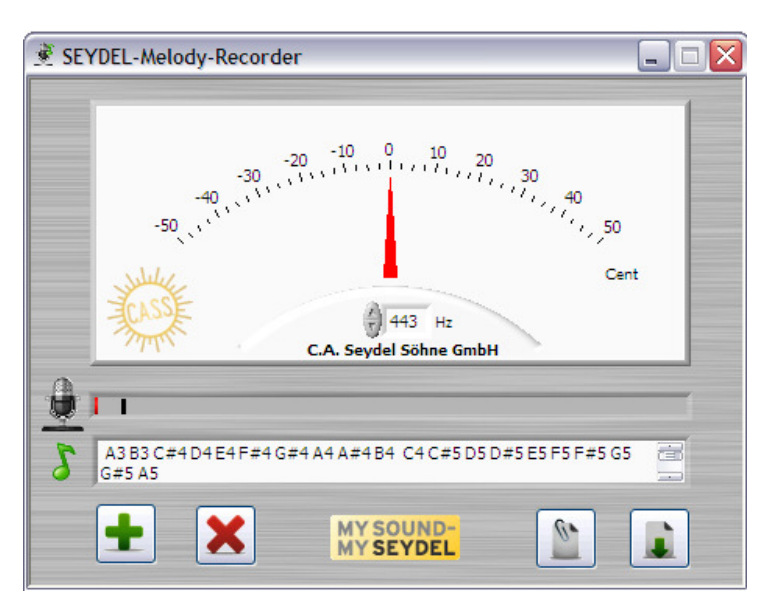

für Windows PC (XP/Vista)

präsentiert von

### **C. A. Seydel Söhne GmbH**

Klingenthal

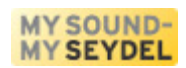

#### **www.SEYDEL1847.com**

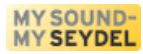

# **SEYDEL-MelodyRecorder** (für Windows-PC mit XP oder höher)

Der SEYDEL-MelodyRecorder ist eine Software, mit der man einfach und bequem die Tonhöhe von einzelnen Tönen einer Melodie erkennen und aufzeichnen kann. Im Gegensatz zu einem chromatischen Stimmgerät, das die Tonhöhe und die Cent-Abweichung von Tönen/Tönhöhen nur anzeigt, kann man mit MelodyRecorder, nicht nur seine Instrumente stimmen, sondern die eingespielten Töne zusätzlich aufzeichnen. Statt die Töne oder Tabs mühsam von Hand auf zu schreiben, kann man sie auf dem Instrument spielen und Stück für Stück aufzeichnen, um sie danach in die gewünschte Schreibweise (Tabs) zu überführen! Die Bedienung ist denkbar einfach und selbsterklärend:

Schließen Sie ein Mikrophon an den entsprechenden Eingang Ihrer Soundkarte an. Mit der Maus können Sie die Empfindlichkeit des Recorders einstellen. Der rote Balken der Aussteuerungsanzeige sollte deutlich über die schwarze Markierung ausschlagen, wenn Sie einen Ton erzeugen. **Der kleine schwarze Balken (Level) kann mit der Maus dem Pegel angepasst werden.** Für SEYDEL-Mundharmonikas belassen Sie die Kammerton-Einstellung bei 443 Hz. Sie kann bei Bedarf angepasst werden (z.B. Man die Melodietöne mit einem verstimmten Klavier einspielt, etc.). Spielen Sie den ersten Ton einer beliebigen Melodie und betrachten Sie das Anzeige-Instrument im MelodyRecorder – sobald ein Ton erkannt wird, erscheint sein Name in der oberen linken Ecke. Spielen Sie nur einen einzelnen Ton, keine Doppeltöne oder Akkorde! Mit dem "**+**"-Knopf (oder der [einfg]-Taste) wird die erkannte Note dann in das Textfenster darunter geschrieben (Vorsicht: Der "**X**"-Knopf löscht die Einträge dort ohne Vorwarnung!). So kann man Schritt für Schritt die Töne einer Melodie festhalten und anschließend abspeichern (Taste mit grünem Pfeil) oder in die Windows Zwischenablage kopieren (Clipboard-Taste).

Entwickelt wurde der SEYDEL-MelodyRecorder für das Stimmen von Mundharmonikas und die Aufzeichnung der Notennamen von Melodien. Natürlich funktioniert das ganze auch mit anderen Instrumenten, wie Flöte, Gitarre, Saxophon etc.. Die Notennamen entsprechen dem internationalen Standard für Ton-Namen. Die Melodie kann dann in unterschiedlichen (Freeware-) Editoren weiter verarbeitet werden, die aus den erkannten Tönen Mundharmonika-taugliche Tabulatur generieren können!

Aus der Tonfolge C5 D5 E5 F5 G5 G5 generiert z.B. das SEYDEL-TabTool von Bernhard Lehnert (download auf www.seydel1847.com) die folgende Tabulatur für eine Richter-Mundharmonika in C-Dur: +4 -4 +5 -5 +6 +6. Diese Tabulatur ist die Standardschreibweise für viele Melodien, die auf der Mundharmonika gespielt werden. Das Programm "Diatonic harmonica layout and tabgenerator" von Oli 4 4 5 5  $\uparrow \downarrow \uparrow \downarrow \uparrow \uparrow$ Weiss (download unter: http://www.cnix.de/harpeditor/) macht aus den erkannten J J J J J J C D E F G G Tönen die folgende Tabulatur (s. rechts).

Viel Spaß beim "Tabben" wünscht

Ihr SEYDEL Team MY SOUND-

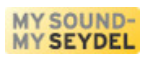

## *Lizenzvereinbarung*

Das Programm 'SEYDEL-MelodyRecorder' ist Eigentum der Firma C.A. SEYDEL SÖHNE GmbH – bertram.becher@seydel1847.com

Das Programm 'SEYDEL-MelodyRecorder' ist Freeware und darf frei verwendet, kopiert und weitergegeben werden, wenn die folgenden Bedingungen erfüllt sind:

1. Sie dürfen das Programm uneingeschränkt für private und berufliche Zwecke kostenlos benutzen. Sie dürfen das Programm jedoch nicht verkaufen und Sie dürfen 'SEYDEL-MelodyRecorder' nicht mit anderen Softwarepaketen ohne die Bestätigung des Autors bündeln.

2. Sie dürfen das Programm auf einer nicht kostenpflichtigen Internetseite zum Download anbieten.

3. Für alle anderen Veröffentlichungsformen ist eine schriftliche Erlaubnis des Autors notwendig.

4. Das Programm bleibt auch bei Weitergabe an Dritte immer Eigentum des Autors.

5. Das Programm muss unverändert bleiben. Insbesondere Programmname und Name des Autors dürfen nicht verändert werden.

6. DER AUTOR GARANTIERT NICHT: DASS DAS PROGRAMM FREI VON FEHLERN IST, DASS ES OHNE UNTERBRECHUNG ARBEITET, DASS DAS PROGRAMM IHREN ANSPRÜCHEN ENTSPRICHT, DASS FEHLER IN DER SOFTWARE BEHOBEN WERDEN, ODER DASS NEUE VERSIONEN UND/ODER UPGRADES DER SOFTWARE ZUR VERFÜGUNG GESTELLT WERDEN.

7. DAS PROGRAMM WIRD GELIEFERT 'WIE ES IST' OHNE GARANTIE JEGLICHER ART. DER BENUTZER AKTZEPTIERT, DASS DIE NUTZUNG DES PROGRAMMS UND SEINE LEISTUNG, SOWIE DOKUMENTATIONEN AUSSCHLIEßLICH AUF EIGENES RISIKO ERFOLGT.

8. FÜR SCHÄDEN, DIE AUS DEM GEBRAUCH DIESES PROGRAMMS RESULTIEREN, WIE Z.B. DATENVERLUST, ENTGANGENEM GEWINN, BETRIEBSUNTERBRECHUNG, VERLUST VON GESCHÄFTLICHEN INFORMATIONEN ODER ANDERE FINANZIELLE VERLUSTE, UNGEACHTET DEREN VORHERSEHBARKEIT, ÜBERNIMMT DER AUTOR KEINE HAFTUNG. DIE NUTZUNG ERFOLGT AUSSCHLIEßLICH AUF EIGENES RISIKO. DAS PROGRAMM WIRD SO LIZENSIERT 'WIE ES IST'.

Durch das Herunterladen oder das Installieren oder das Verwenden der Software, stimmen Sie diesen Lizenzbedingungen zu.